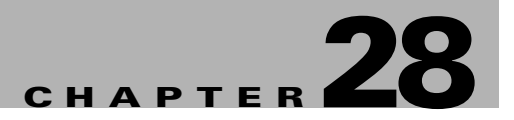

# **Advanced Services Module Commands**

The commands in this chapter are specific to the Advanced Services Module (ASM) used in the Cisco MDS 9216 Switch and the Cisco MDS 9500 Series. All commands are shown here in alphabetical order regardless of command mode.

See the "About the CLI Command Modes" section on page 1-3 to determine the appropriate mode for each command. For more information on virtualization using the ASM, see the "Related Documentation" section on page lxvii.

### **attach module—show fcdd**

To display the Fibre Channel Device Discovery (FCDD) information, use the **show fcdd** command.

To connect to a ASM, use the **attach module** command in EXEC mode. To disconnect, use the **exit** command at the module-*number*# prompt.

**attach module** *slot-number*

**show fcdd** *option*

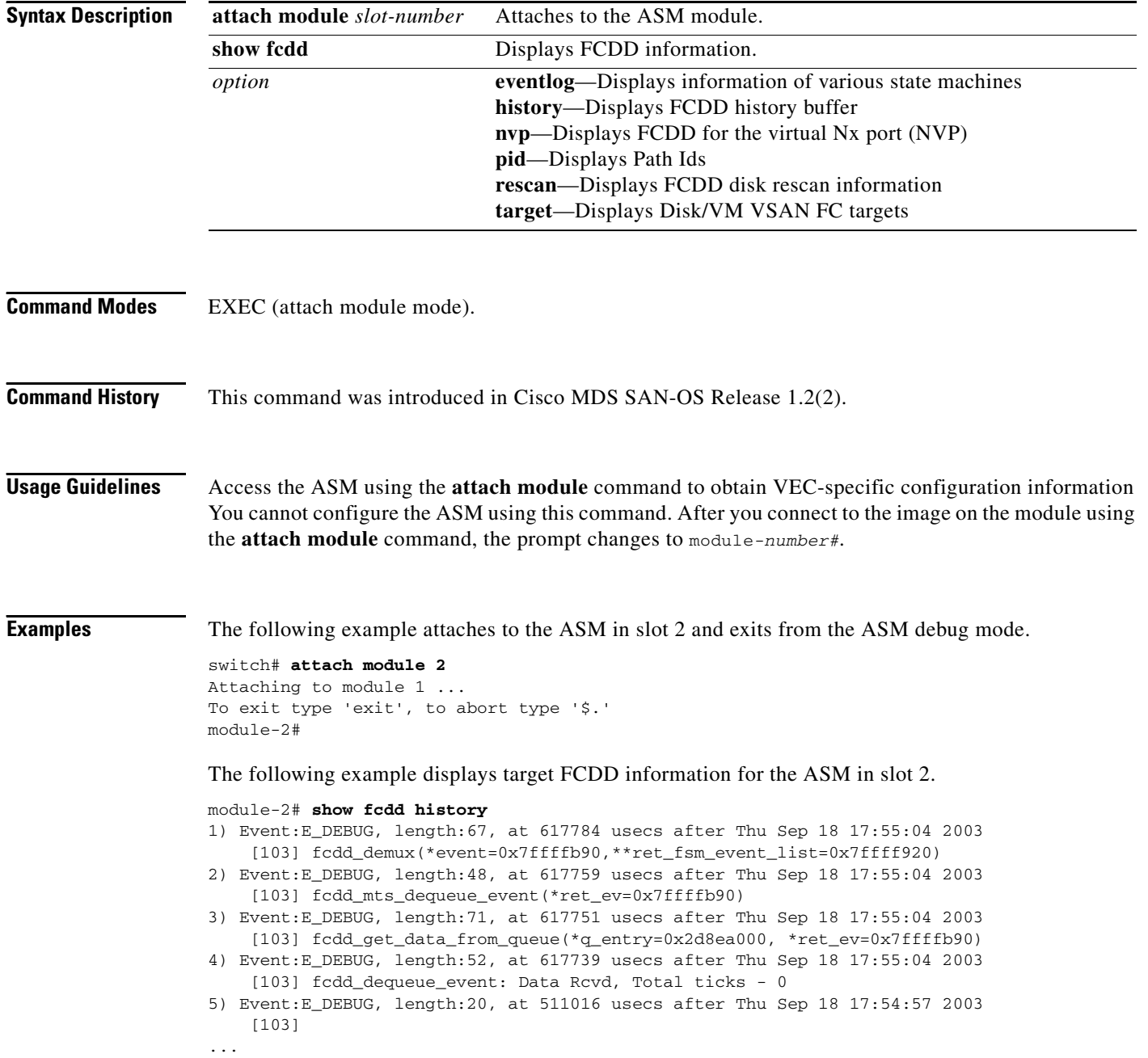

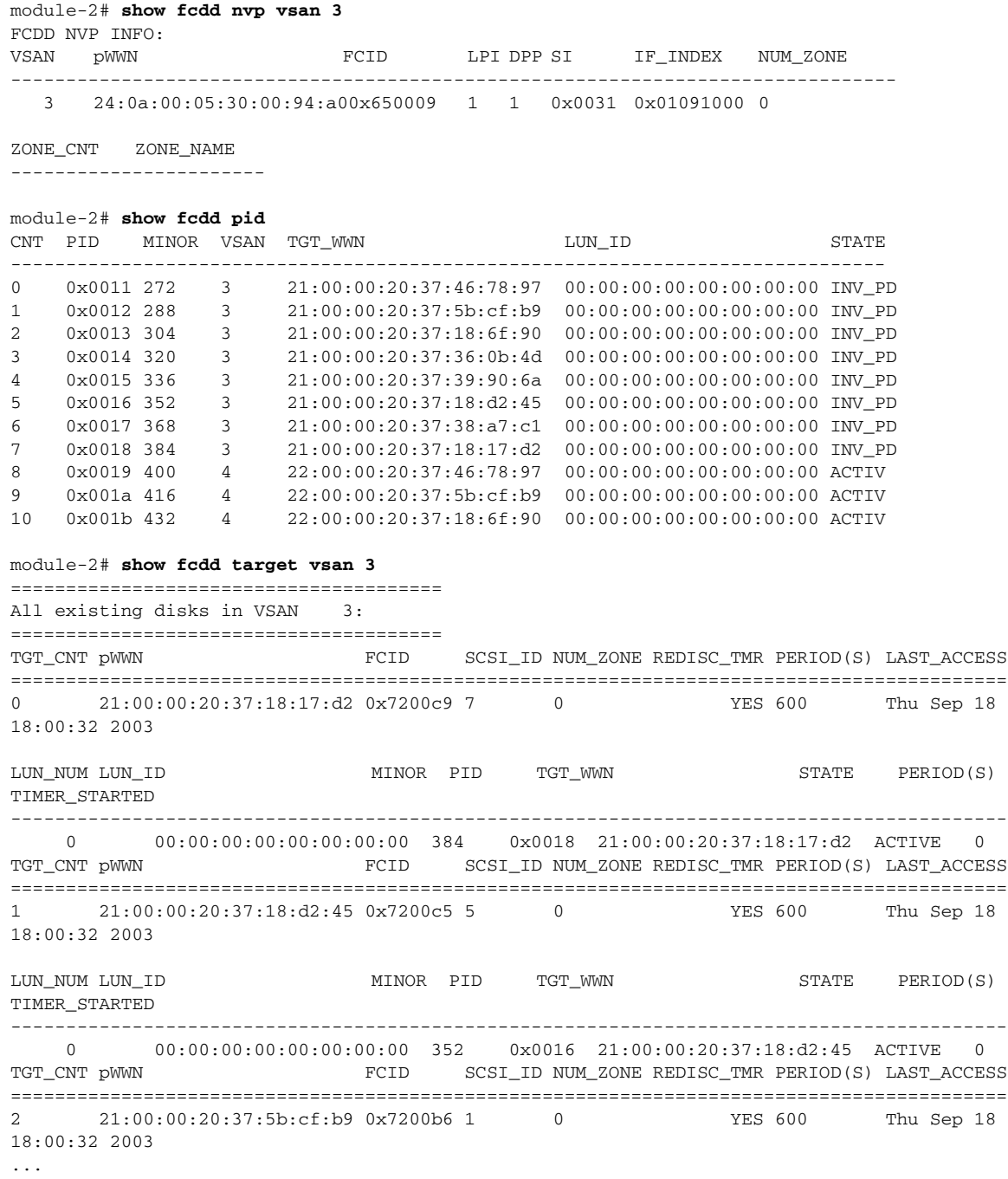

# **attach module—show npc**

To display the virtual N port creator (NPC) information, use the **show npc** command.

To connect to a ASM, use the **attach module** command in EXEC mode. To disconnect, use the **exit** command at the module-*number*# prompt.

**attach module** *slot-number*

**show npc** *option*

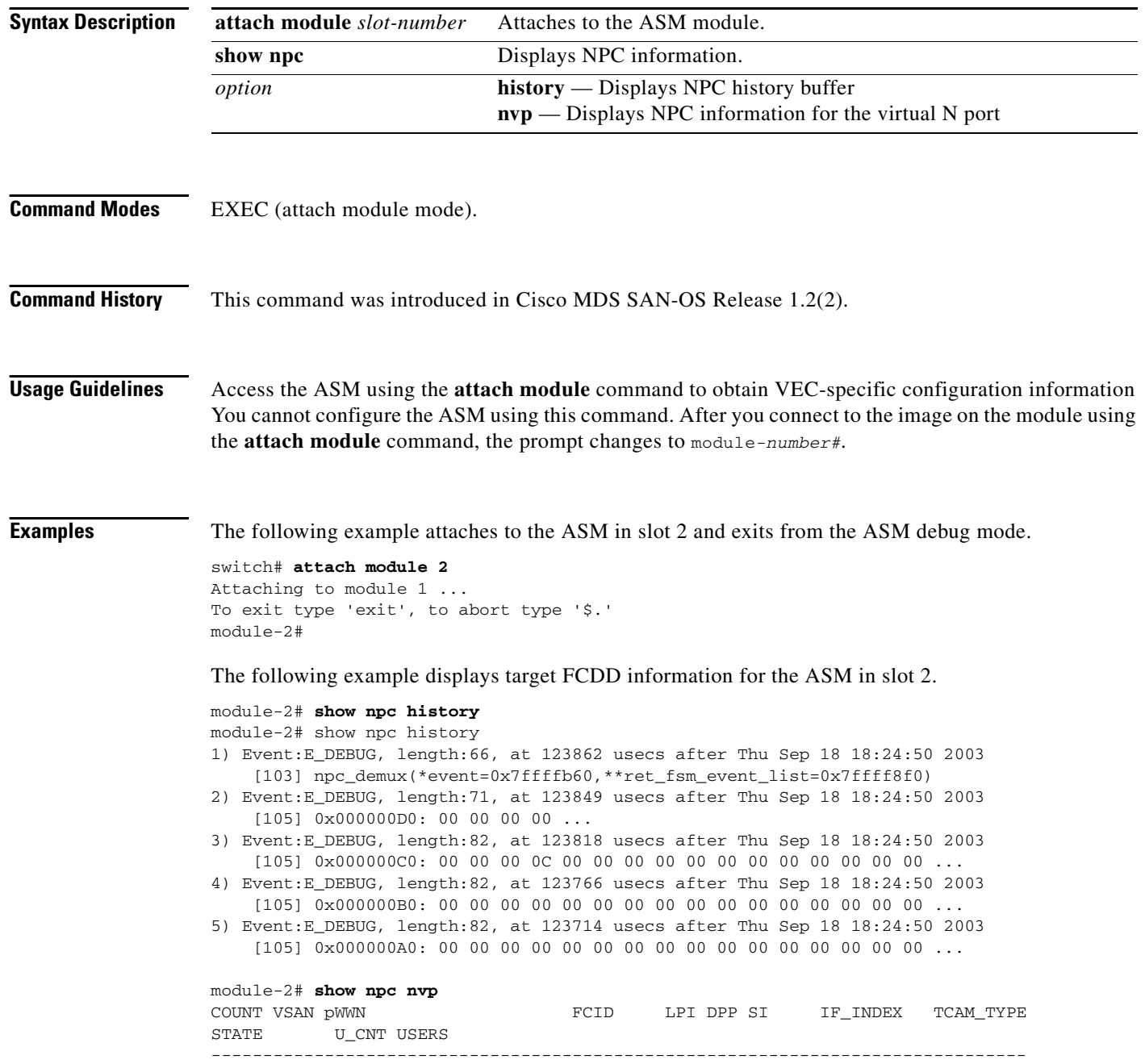

```
-----------------------
0 2 10:00:00:00:5e:00:01:01 0x6f0000 17 1 0x0030 0x01090000 0x0205
ESTABLISHED 1 [ 31 ]
1 2 10:00:00:05:30:00:59:20 0x6f0002 17 1 0x0030 0x01090000 0x0205
ESTABLISHED 1 [ 31 ]
2 2 23:00:00:05:30:00:59:20 0x6f000b 19 1 0x0032 0x01092000 0x0206
ESTABLISHED 1 [ 918 ]
3 2 23:02:00:05:30:00:59:20 0x6f0003 18 1 0x0031 0x01091000 0x0206
ESTABLISHED 1 [ 918 ]
4 2 23:03:00:05:30:00:59:20 0x6f0004 1 2 0x0020 0x01080000 0x0206
ESTABLISHED 1 [ 918 ]
5 2 23:04:00:05:30:00:59:20 0x6f0005 5 3 0x0024 0x01084000 0x0206
ESTABLISHED 1 [ 918 ]
6 2 23:05:00:05:30:00:59:20 0x6f0006 21 4 0x0034 0x01094000 0x0206
ESTABLISHED 1 [ 918 ]
7 2 23:06:00:05:30:00:59:20 0x6f0007 25 5 0x0038 0x01098000 0x0206
ESTABLISHED 1 [ 918 ]
8 2 23:07:00:05:30:00:59:20 0x6f0008 9 6 0x0028 0x01088000 0x0206
ESTABLISHED 1 [ 918 ]
...
module-2# show npc nvp fsm 23:08:00:05:30:00:59:20 vsan 2
>>>>FSM: <NVP_23:08:00:05:30:00:59:20> has 7 logged transitions<<<<<
1) FSM:<NVP_23:08:00:05:30:00:59:20> Transition at 839998 usecs after Thu Sep 18
 17:57:23 2003
    Previous state: [NPC_NVP_NULL]
    Triggered event: [NPC_NVP_EV_NP_CREATION_REQ]
    Next state: [NPC_NVP_GET_IFINDEX]
2) FSM:<NVP_23:08:00:05:30:00:59:20> Transition at 840179 usecs after Thu Sep 18
 17:57:23 2003
    Previous state: [NPC_NVP_GET_IFINDEX]
   Triggered event: [NPC NVP EV IF INDEX OK]
    Next state: [NPC_NVP_FVLOGI_SENT]
...
module-2# show npc nvp vsan 2
COUNT VSAN pWWN FCID LPI DPP SI IF_INDEX TCAM_TYPE
STATE U_CNT USERS
--------------------------------------------------------------------------------
-----------------------
0 2 10:00:00:00:5e:00:01:01 0x6f0000 17 1 0x0030 0x01090000 0x0205
ESTABLISHED 1 [ 31 ]
1 2 10:00:00:05:30:00:59:20 0x6f0002 17 1 0x0030 0x01090000 0x0205
ESTABLISHED 1 [ 31 ]
2 2 23:00:00:05:30:00:59:20 0x6f000b 19 1 0x0032 0x01092000 0x0206
ESTABLISHED 1 [ 918 ]
3 2 23:02:00:05:30:00:59:20 0x6f0003 18 1 0x0031 0x01091000 0x0206
ESTABLISHED 1 [ 918 ]
4 2 23:03:00:05:30:00:59:20 0x6f0004 1 2 0x0020 0x01080000 0x0206
ESTABLISHED 1 [ 918 ]
...
```
### **attach module—show vec**

To display Virtual Enclosure Client (VEC) information, use the **show vec** command.

To connect to a ASM, use the **attach module** command in EXEC mode. To disconnect, use the **exit** command at the module-*number*# prompt.

**attach module** *slot-number*

**show vec** *option*

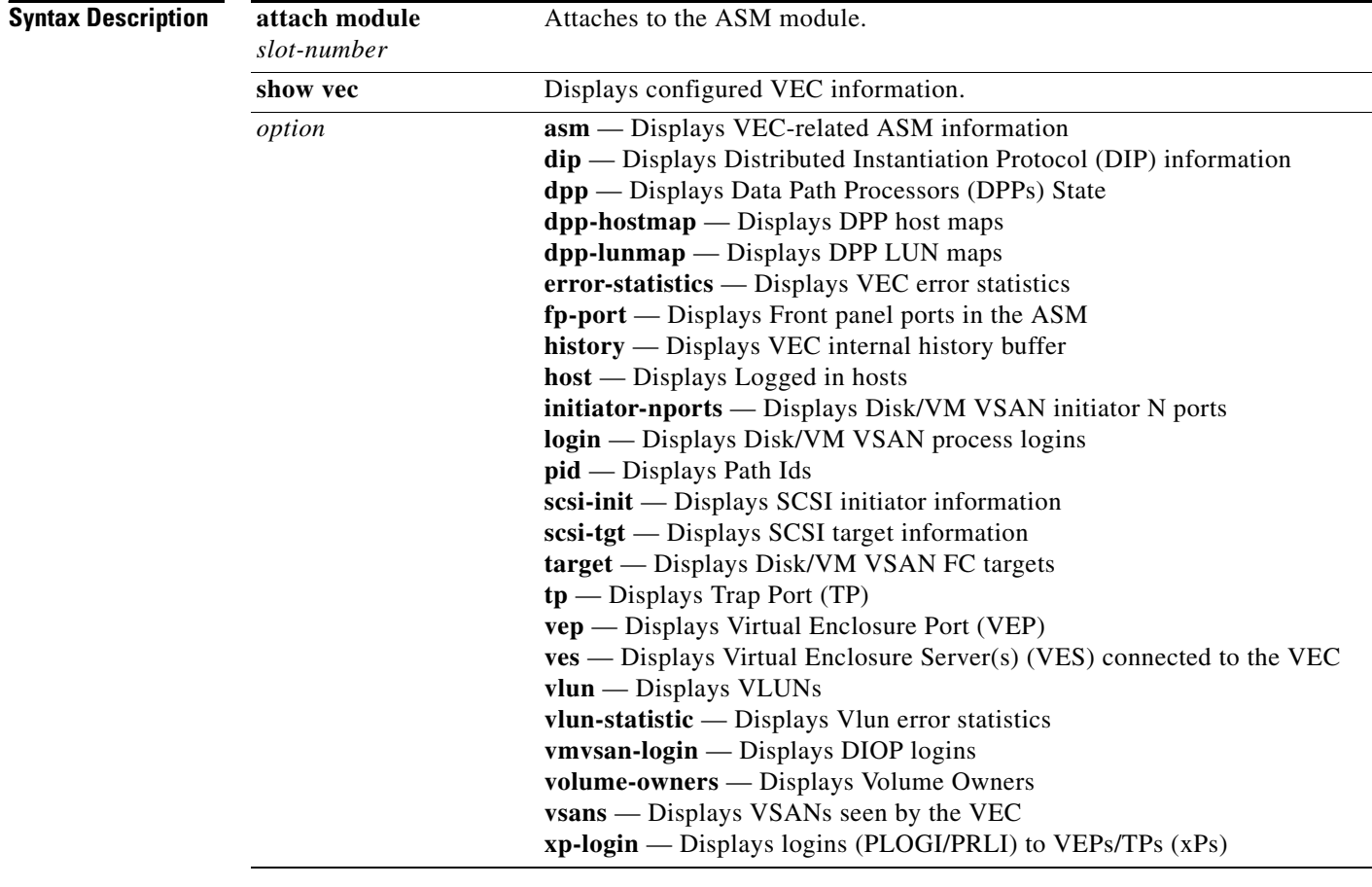

**Command Modes** EXEC (attach module mode).

**Command History** This command was introduced in Cisco MDS SAN-OS Release 1.2(2).

**Usage Guidelines** Access the ASM using the **attach module** command to obtain VEC-specific configuration information You cannot configure the ASM using this command. After you connect to the image on the module using the **attach module** command, the prompt changes to module*-number#*.

 $\mathbf I$ 

**Examples** The following example attaches to the ASM in slot 2 and exits from the ASM debug mode.

```
switch# attach module 2
Attaching to module 1 ...
To exit type 'exit', to abort type '$.' 
module-2#
```
The following example displays target VEC information for the ASM in slot 2.

```
module-2# show vec target
vsan I dpp here there pwwn target state
   3 A 0 72000a 720101 21:00:00:20:37:65:1c:cb 83995a8 PRLI_COMPLETE
   3 A 0 72000a 7201e8 21:00:00:20:37:65:1c:e3 839a188 PRLI_COMPLETE
   4 A 0 6b0009 7800ba 22:00:00:20:37:18:6f:90 83a7ce8 PRLI_COMPLETE
   3 A 0 72000a 7202ba 21:00:00:20:37:18:6f:90 83a5540 PRLI_COMPLETE
   4 A 0 6b0009 7800c9 22:00:00:20:37:18:17:d2 83aebd0 PRLI_COMPLETE
   3 A 0 72000a 7202c9 21:00:00:20:37:18:17:d2 83ad410 PRLI_COMPLETE
   2 A 2 6f0005 6f0005 23:04:00:05:30:00:59:20 837de70 PRLI_COMPLETE
   2 A 5 6f0008 6f0005 23:04:00:05:30:00:59:20 83866f8 PRLI_COMPLETE
   3 A 0 72000a 7201ef 21:00:00:20:37:89:ac:7f 839ad68 PRLI_COMPLETE
   4 A 0 6b0009 780100 50:06:04:82:bf:d0:cf:4b 839c998 PRLI_COMPLETE
   4 A 0 6b0009 7800bc 22:00:00:20:37:36:0b:4d 83a94a8 PRLI_COMPLETE
...
```
### **attach module—show ves**

To display Virtual Enclosure Server (VES) information, use the **show ves** command.

To connect to a ASM, use the **attach module** command in EXEC mode. To disconnect, use the **exit** command at the module-*number*# prompt, or type **\$.** to forcibly abort the attached session.

**attach module** *slot-number*

**show ves** *option*

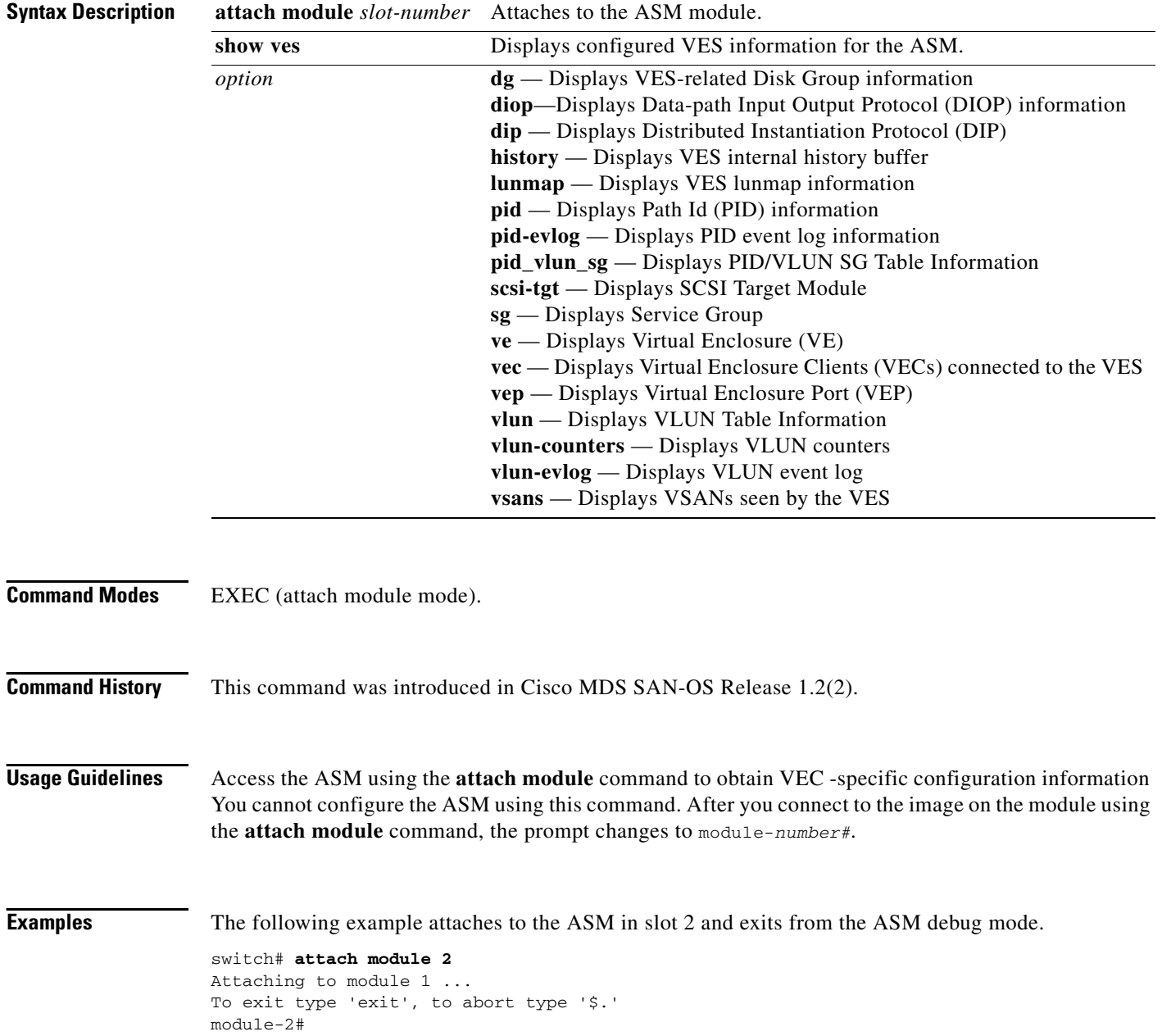

The following example displays the virtual enclosure server's service group information for the ASM in slot 2.

module-2# **show ves sg**

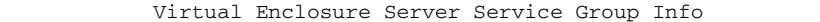

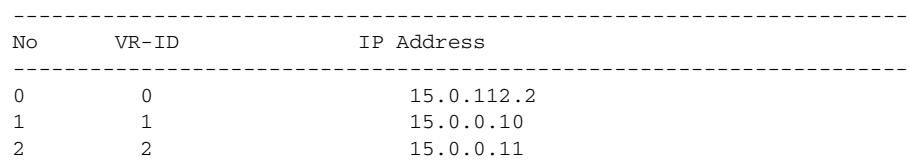

Number of Service Groups : 3...

The following examples display DIOP information for the ASM in slot 2.

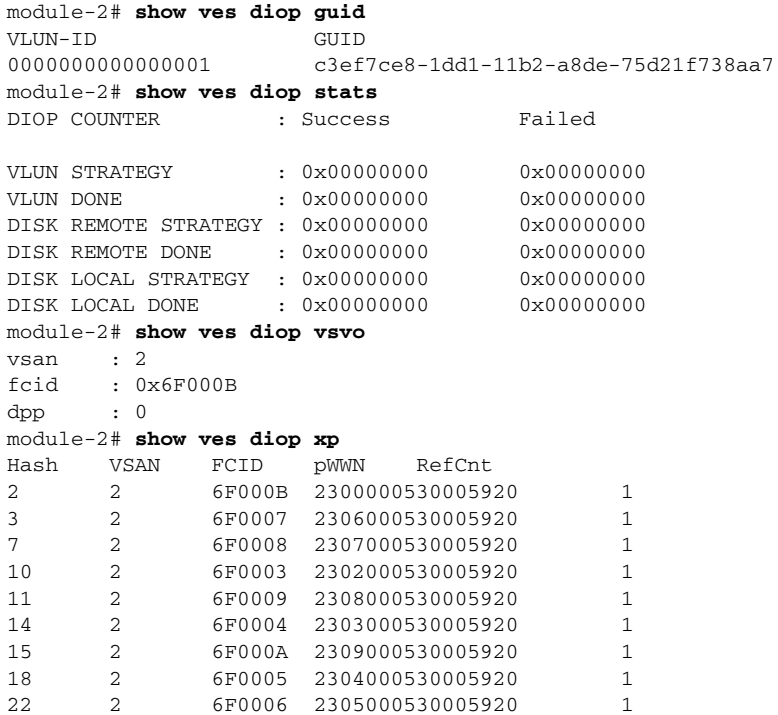

### **attach module—show version**

To display version information for the ASM module, use the **show version** command.

To connect to a ASM, use the **attach module** command in EXEC mode. To disconnect, use the **exit** command at the module-*number*# prompt, or type **\$.** to forcibly abort the attached session.

**attach module** *slot-number*

**show version** 

- **Syntax Description** This command does not have any options.
- **Command Modes** EXEC (attach module mode).
- **Command History** This command was introduced in Cisco MDS SAN-OS Release 1.2(2).
- **Usage Guidelines** Access the ASM using the **attach module** command to obtain VSHA-specific configuration information You cannot configure the ASM using this command. After you connect to the image on the module using the **attach module** command, the prompt changes to module-*number*#.
	- Use the **show version** command to verify the integrity of the image before loading the images. This command can be used for ASM images.

**Examples** The following example attaches to the ASM in slot 2 and exits from the ASM debug mode.

```
switch# attach module 2
Attaching to module 1 ...
To exit type 'exit', to abort type '$.' 
module-2#
```
The following example displays the ASM version in slot 2.

```
module-2# show version
```

```
Software
  BIOS: version 1.0.7
   system: version 1.2(2) 
   BIOS compile time: 03/20/03
   system compile Time: 7/11/2003 14:00:00
Hardware
  RAM 963380 kB
   bootflash: 500736 blocks (block size 512b)
   00:05:30:00:AC:AA uptime is 0 days 21 hours 2 minute(s) 32 second(s)
```
a ka

### *Beta Draft - Cisco Confidential - 12/16/05*

# **attach module—show virt-lookup**

To display virtualization lookup tables, use the **show virt-lookup** command.

To connect to a ASM, use the **attach module** command in EXEC mode. To disconnect, use the **exit** command at the module-*number*# prompt, or type **\$.** to forcibly abort the attached session.

**attach module** *slot-number*

**show virt-lookup** *number* **[d\_id | vol-cfg] [entries | masks | keys | stats]** 

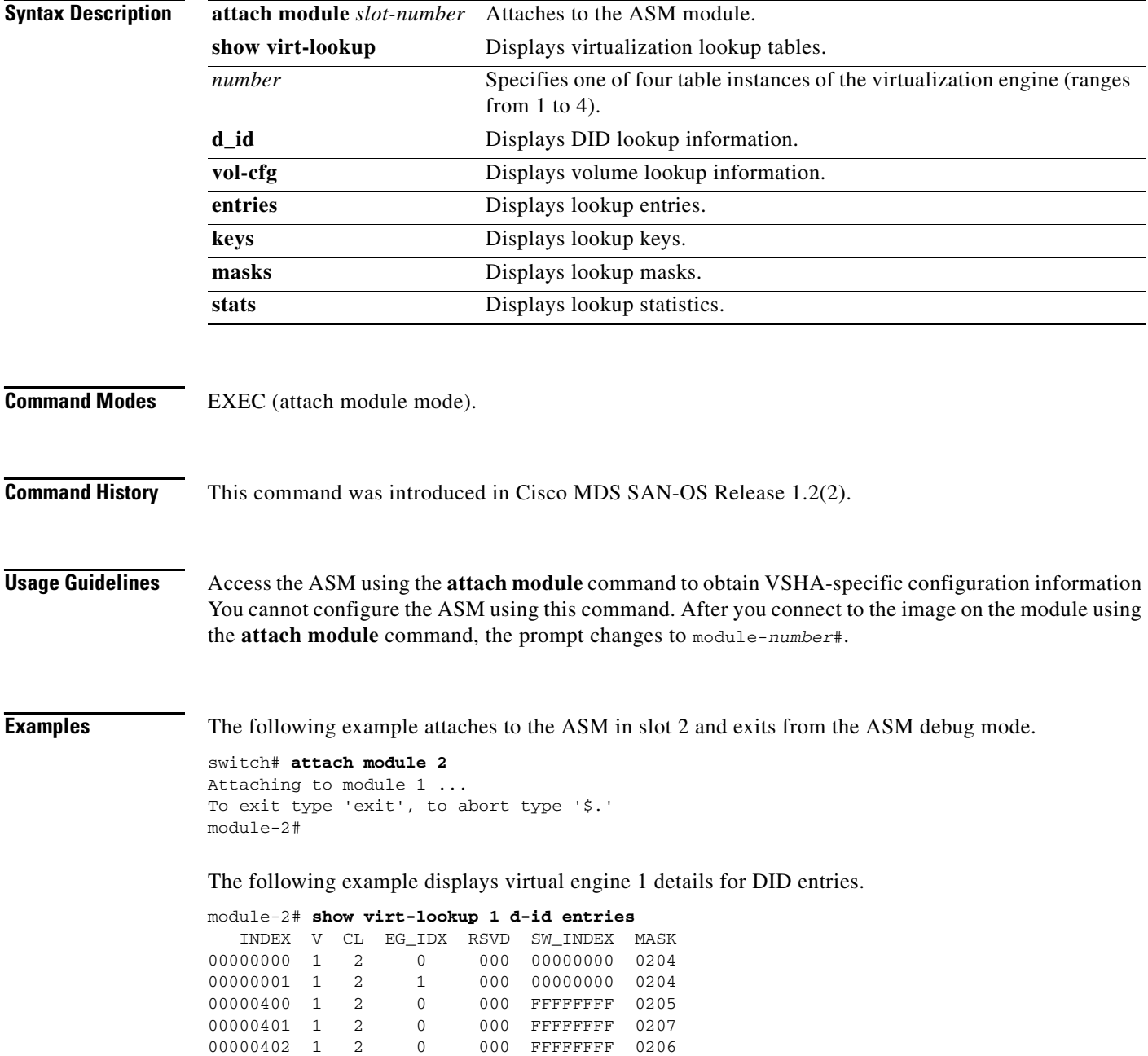

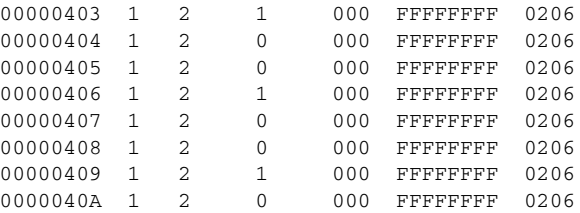

The following example displays volume lookup mask entries for virtualization engine 2.

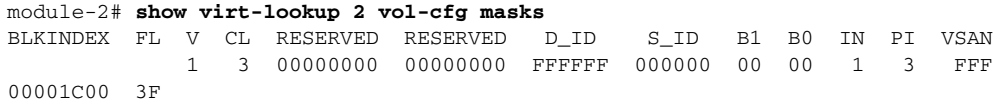

The following example displays statistics for volume lookup tables.

module-2# **show virt-lookup 3 vol-cfg stats** TOTAL USED USED-DPP0 USED-DPP1 8192 6 3 3

### **attach module—show vsha**

To display volume server high availability (VSHA) information, use the **show vsha** command.

To connect to a ASM, use the **attach module** command in EXEC mode. To disconnect, use the **exit** command at the module-*number*# prompt, or type **\$.** to forcibly abort the attached session.

**attach module** *slot-number*

**show vsha** *option*

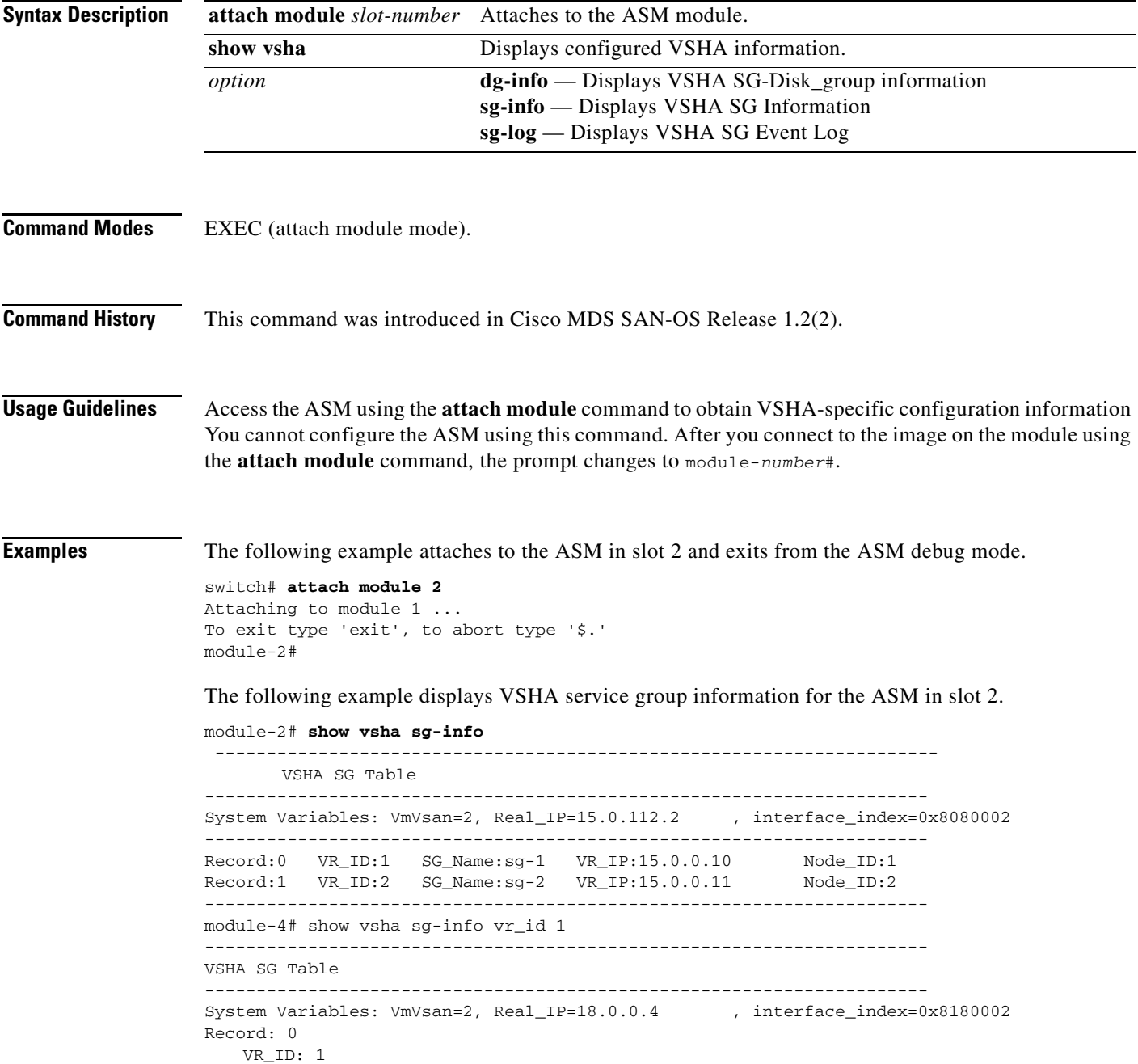

```
SG_Name: sg1
   VR_IP: 18.0.0.24 
   Node_ID:1
   State: VSHA_STANDALONE_MASTER
   Arbitration_disk: 22000020374BB5990003.0000
   Peer_IP: INVALID
   Flags:0x0
                  ----------------------------------------------------------------------
module-4# show vsha dg-info vr_id 1
  ----------------------------------------------------------------------
VSHA-DG info for vr_id 1
 ----------------------------------------------------------------------
Record:0 DG_Name:rahul_dg1 DG_state:DISK_GROUP_O
NLINE 
  ----------------------------------------------------------------------
module-4# show vsha sg-log vr_id 1
>>>>FSM: <VSHA_SG_1> has 35 logged transitions<<<<<
1) FSM:<VSHA_SG_1> Transition at 596109 usecs after Mon Apr 7 22:50:47 1980
    Previous state: [VSHA_NULL]
    Triggered event: [VSHA_EV_ARBITRATION_DISK_CHG]
    Next state: [VSHA_NULL]
2) FSM:<VSHA_SG_1> Transition at 163199 usecs after Mon Apr 7 22:51:13 1980
     Previous state: [VSHA_NULL]
    Triggered event: [VSHA_EV_ONLINE_SERVICE_GRP_AS_MASTER]
    Next state: [VSHA_STANDALONE_MASTER]
3) FSM:<VSHA_SG_1> Transition at 198675 usecs after Mon Apr 7 22:51:13 1980
    Previous state: [VSHA_STANDALONE_MASTER]
    Triggered event: [VSHA_EV_VX_DG_IMPORT_RESP]
    Next state: [VSHA_STANDALONE_MASTER]
4) FSM:<VSHA_SG_1> Transition at 201051 usecs after Mon Apr 7 22:51:23 1980
    Previous state: [VSHA_STANDALONE_MASTER]
    Triggered event: [VSHA_EV_RESOURCE_MONITOR]
    Next state: [VSHA_STANDALONE_MASTER]
```
# **attach module—terminal**

To configure the terminal for the ASM, use the **terminal** command in attach module mode. Use the **no** form of the command to negate a previously-issued command or revert to factory defaults.

To connect to a ASM, use the **attach module** command in EXEC mode. To disconnect, use the **exit** command at the module-*number*# prompt, or type **\$.** to forcibly abort the attach session.

**attach module** *slot-number*

**terminal length** *number-of-lines* **| session-timeout | terminal type | width** *integer*]

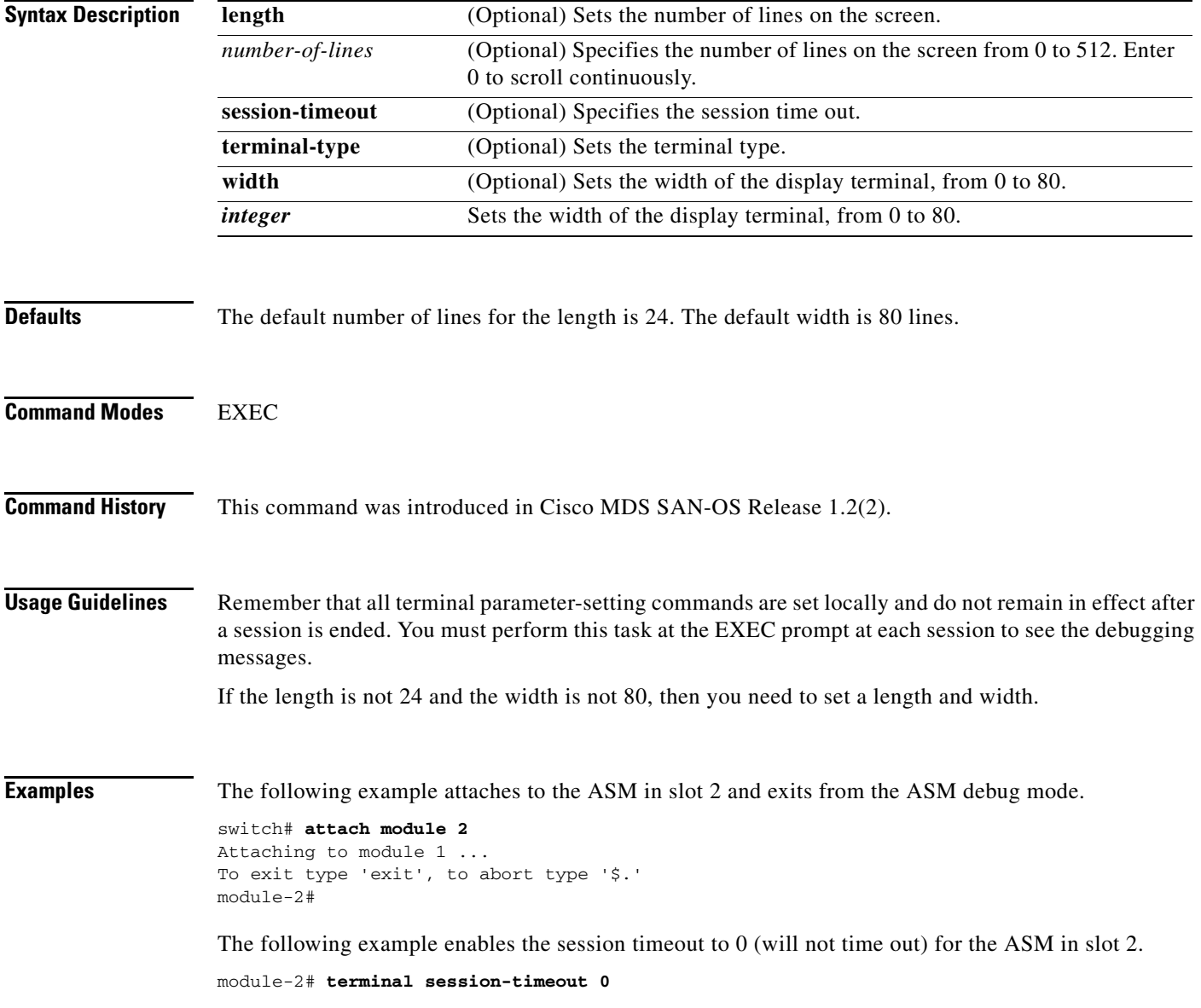

# **attachpriv module**

To connect to a ASM's Linux prompt, use the **attachpriv module** command in EXEC mode. To disconnect, use the **exit** command at the module-*number*# prompt, or type **\$.** to forcibly abort the attach session.

**attachpriv module** *slot-number*

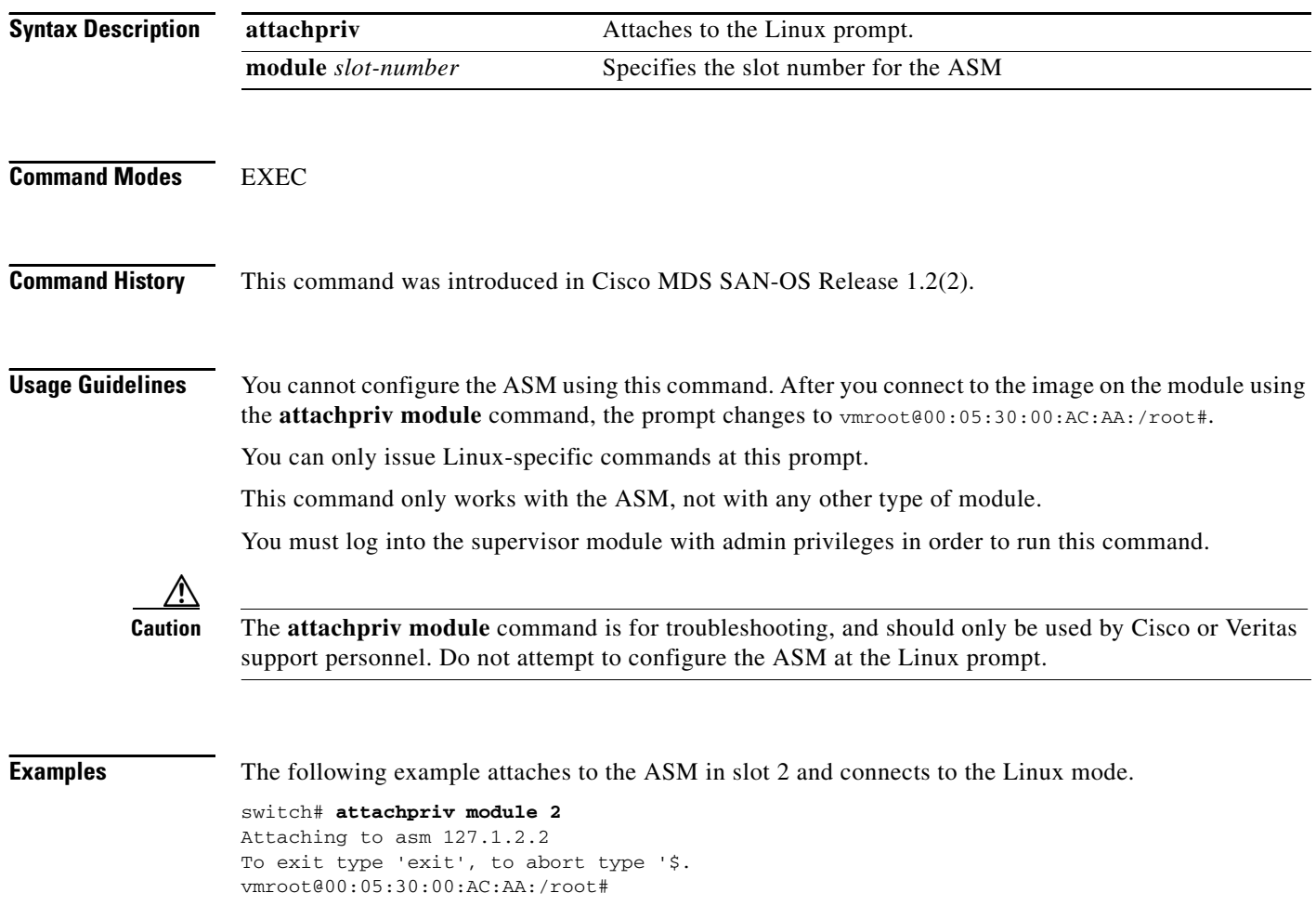

### **asm mgmt-vsan**

To assign the management VSAN for the Advanced Services Module (ASM), use the **asm mgmt-vsan**  command. To revert to factory defaults or to negate a previously issued command, use the **no** form of the command.

**asm mgmt-vsan** *vsan-id* **module** *slot-number*

**no asm mgmt-vsan** *vsan-id* **module** *slot-number*

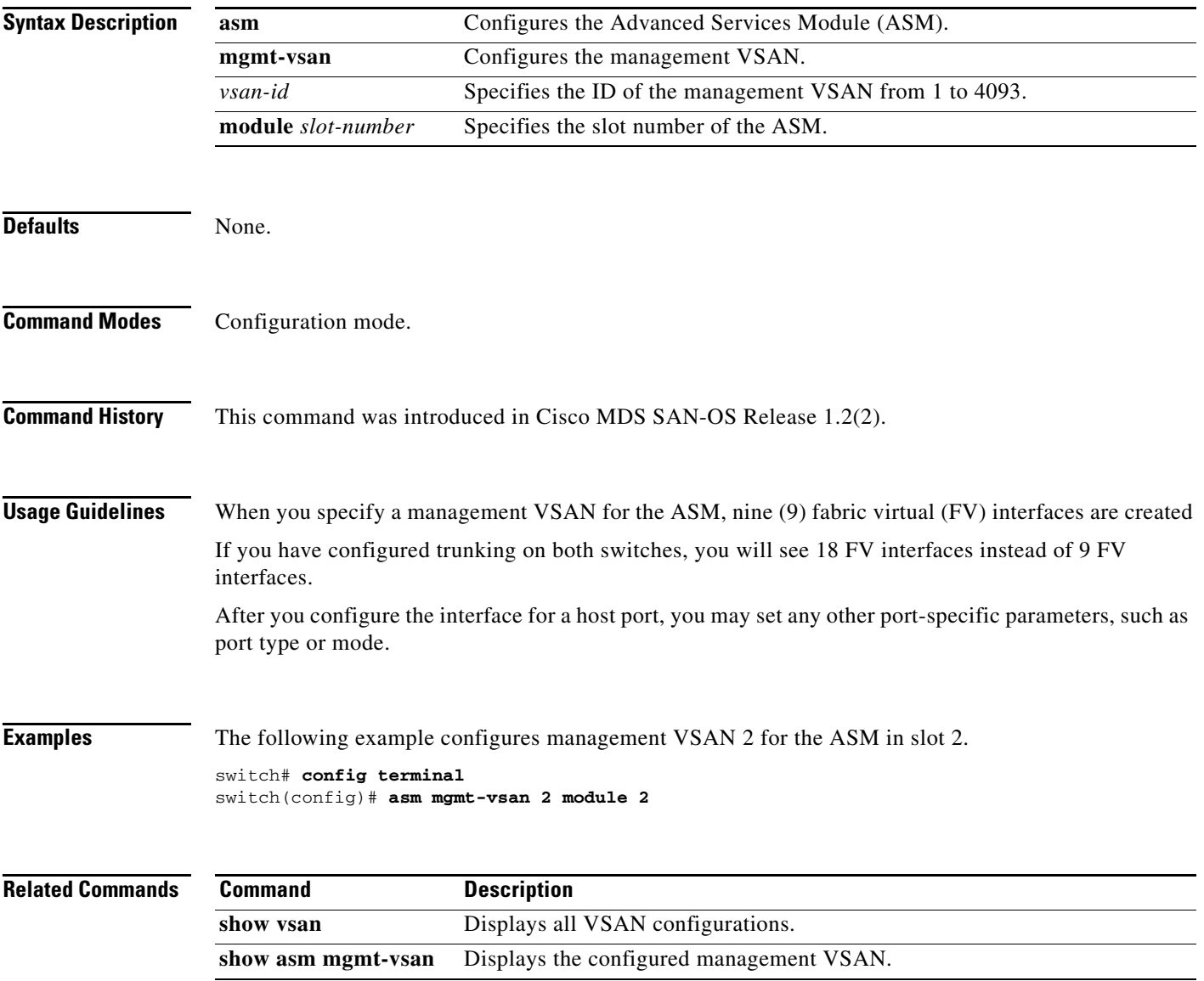

# **interface cpp**

To configure a Control Plane Process (CPP) interface on the Cisco MDS 9000 Family of switches, use the **interface cpp** command. To disable a Fibre Channel interface, use the **no** form of the command.

**interface cpp** *slot\_number***/***processor-number/vsan-id* 

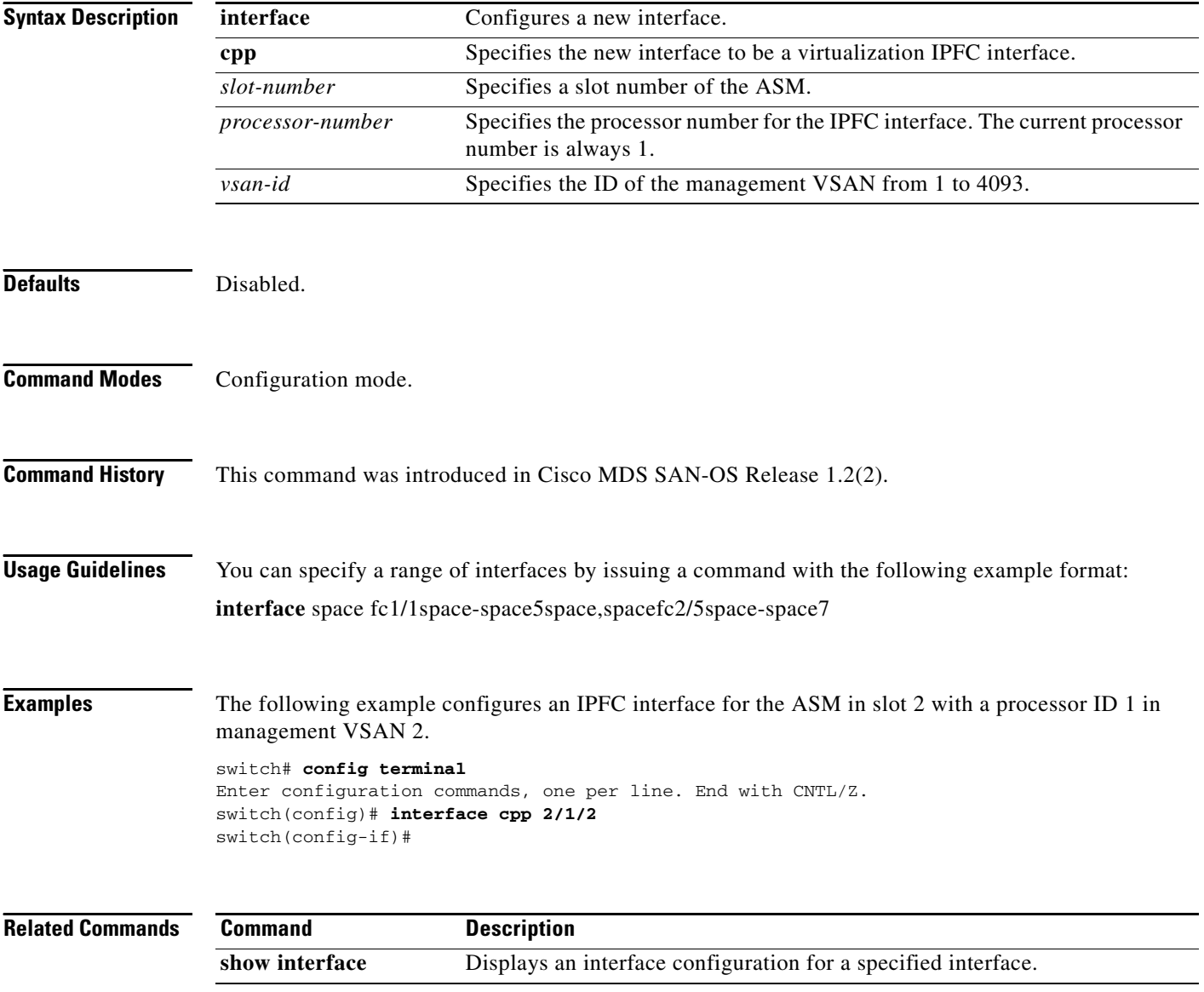

**The Contract of the Contract of the Contract of the Contract of the Contract of the Contract of the Contract of the Contract of the Contract of the Contract of the Contract of the Contract of the Contract of the Contract** 

### *Beta Draft - Cisco Confidential - 12/16/05*

### **show asm**

To displays configured information for the ASM, use the **show asm** command. To revert to factory defaults or to negate a previously issued command, use the **no** form of the command.

#### **show asm disk-group | mgmt-vsan**

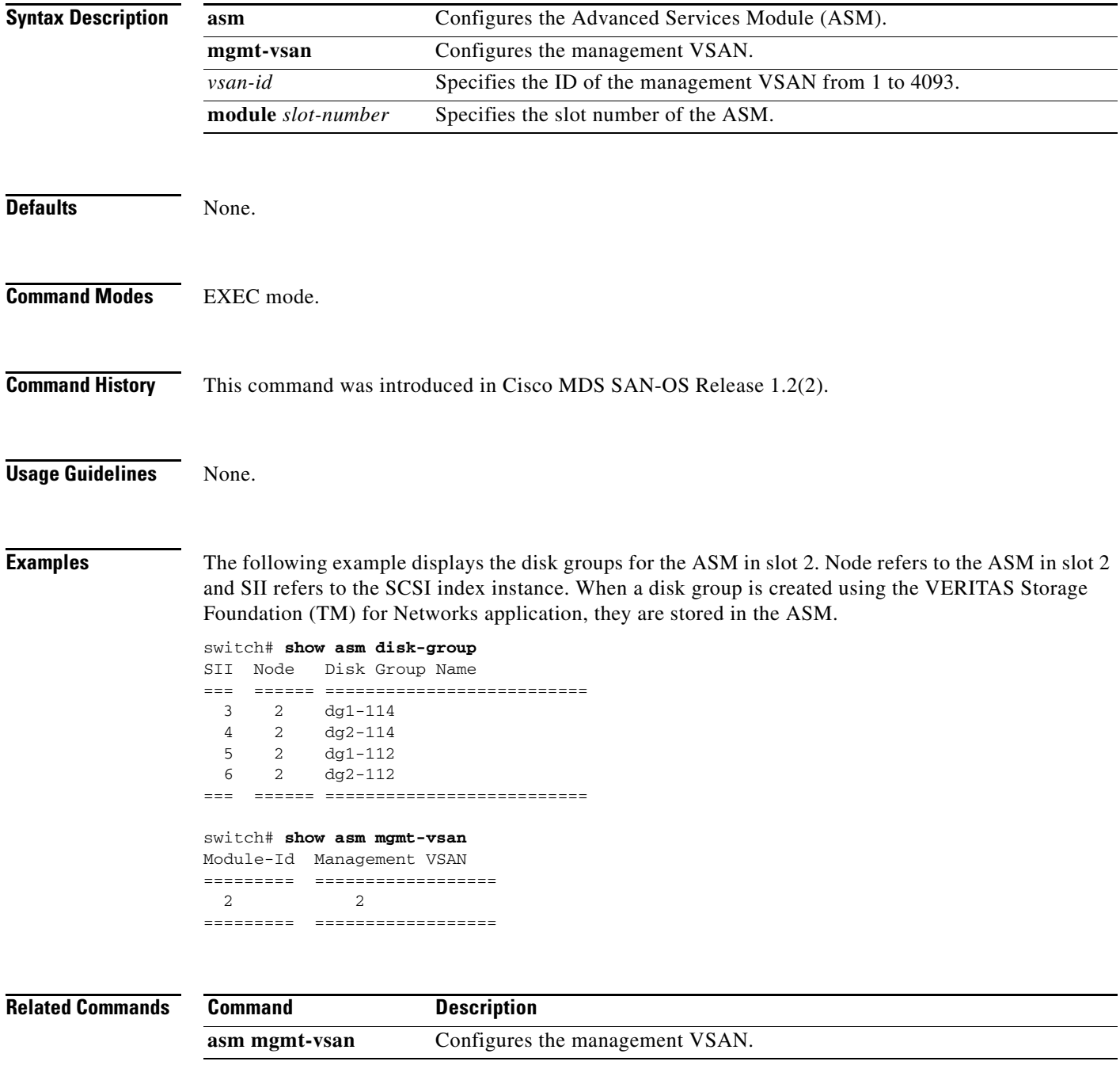

# **show flogi database**

To list all the FLOGI sessions through all interfaces across all VSANs, use the **show flogi database** command.

**show flogi database** [**fcid** *fcid-id* | **interface** *interface* | **vsan** *vsan-id*]

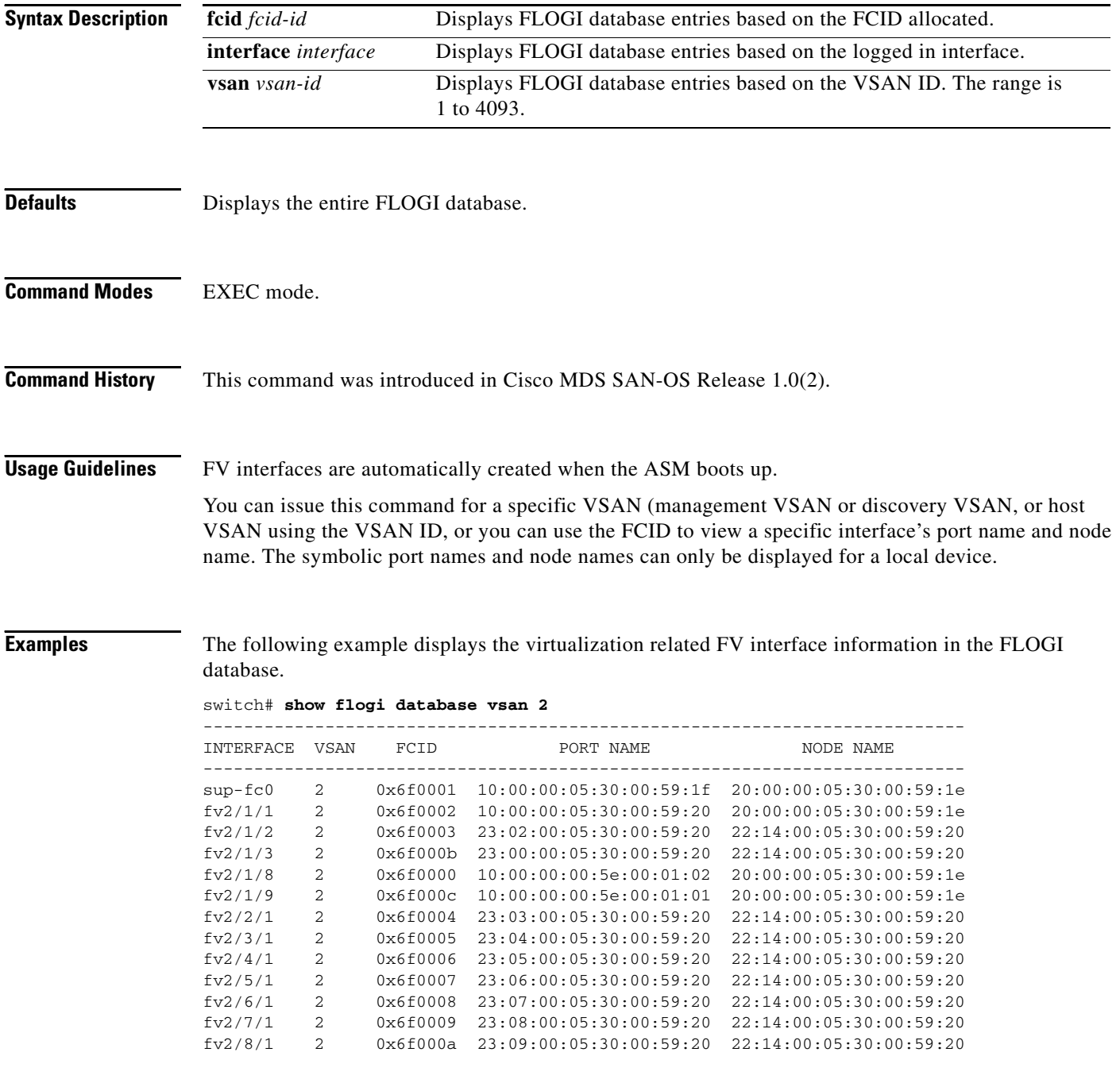

### **show interface**

You can check the status of an interface at any time by using the **show interface** command.

#### **show interface**

[*interface range*] [**brief | counters | description] [cpp** *slot***/***process-number***/***vsan-id***] | [fv** *slot***/***dpp-number***/***fv-port***] [fc** *slot***/***port***] | [fc-tunnel** *tunnel-id***] | [fcip** *interface-number* **| gigabitethernet | iscsi] | mgmt | port-channel** *portchannel-number. subinterface-number* **| sup-fc | transceiver | trunk vsan [***vsan-id***] | vsan** *vsan-id*

#### **Syntax Description** *interface range* Displays the interfaces in the specified range. **brief** Displays brief info of interface. **counters** Displays the interface counter information. description **Displays** a description of interface. **cpp** *slot***/***process-number***/** *vsan-id* Displays the virtualization IPFC interface in the specified slot along with the processor number and the VSAN ID. **fv** *slot***/***dpp-number***/***fv-port* Displays the virtual F port (FV port) interface in the specified slot along with the data path processor (DPP) number and the FV port number. **fc** slot/port Displays the Fibre Channel interface in the specified slot/port. **fc-tunnel** *tunnel-id* Displays description of the specified FC tunnel from 1 to 4095. **fcip** *interface-number* Displays the description of the specified FCIP interface from 1 to 255. **gigabitethernet** *slot***/***port* Displays the description of the Gigabit Ethernet interface in the specified slot/port. **iscsi** *slotlport* Displays the description of the iSCSI interface in the specified slot/ port. **mgmt** Displays the description of the management interface. **port-channel**  *portchannel-number. subinterface-number* Displays the PortChannel interface specified by the PortChannel number followed by a dot (.) indicator and the subinterface number. **sup-fc** Displays the inband interface details. **transceiver** Displays the transceiver information for interface. **trunk vsan Displays** the trunking status of all VSANs. *vsan-id* Displays the trunking status of the specified VSANs. **vsan** *vsan-id* Displays the VSAN interface (brief, counters, or description for a specified interface or a range of interfaces)

#### **Defaults** None

 $\mathbf{I}$ 

**Command Modes** EXEC

H.

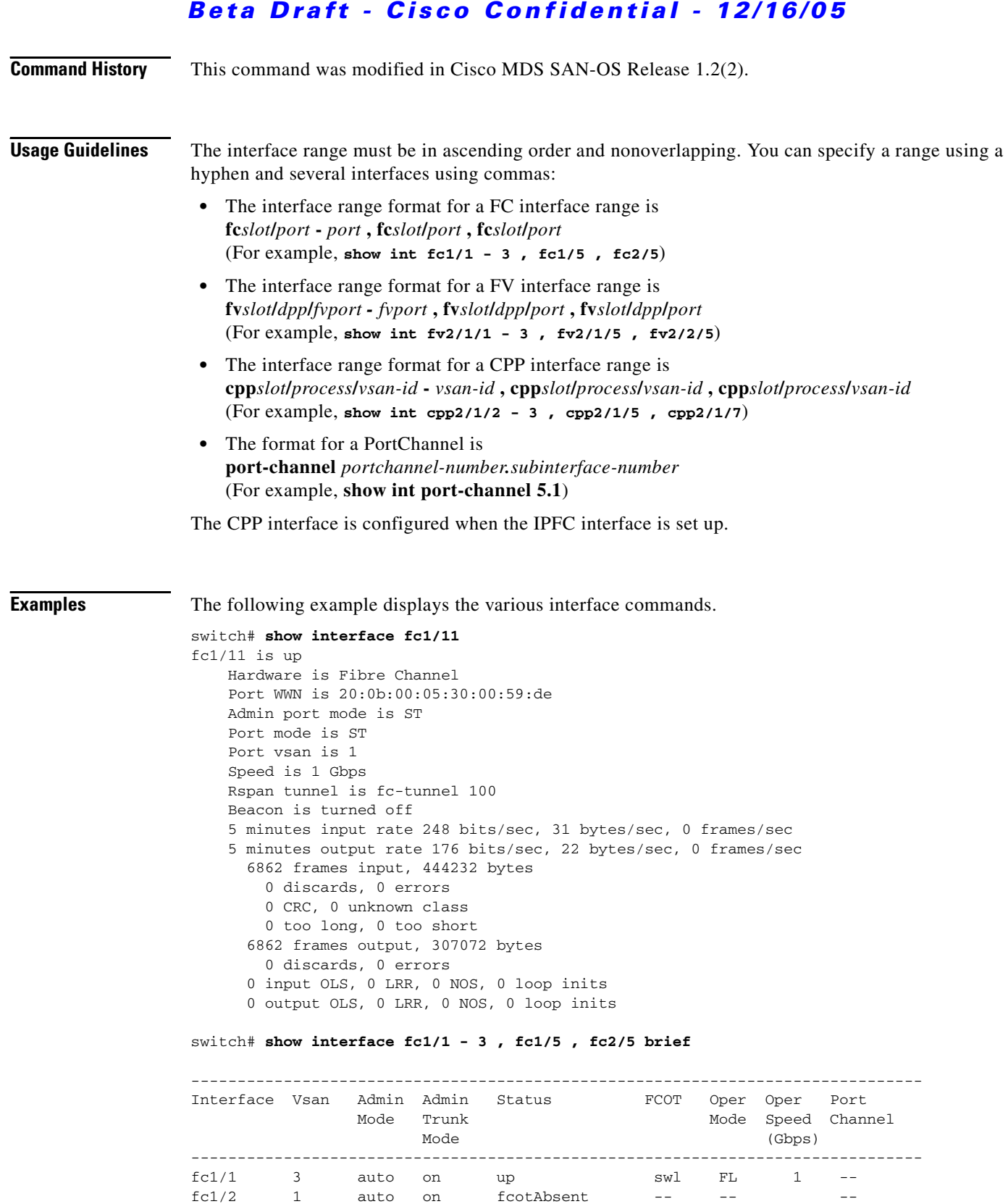

 $f c1/3$  1 auto on  $f c \cdot t$  also the set of  $-$  --  $-$  -fc1/5 3 auto on notConnected swl -- - $fc2/5$  5 FX -- up swl F 2 --

۰

switch# **show interface sup-fc0** 

```
sup-fc0 is up
    Hardware is FastEthernet, address is 0000.0000.0000
    MTU 2596 bytes, BW 1000000 Kbit
    66 packets input, 7316 bytes
    Received 0 multicast frames, 0 compressed
    0 input errors, 0 frame, 0 overrun 0 fifo
    64 packets output, 28068 bytes, 0 underruns
    0 output errors, 0 collisions, 0 fifo
    0 carrier errors
switch# show interface vsan 2
vsan2 is up, line protocol is up
    WWPN is 10:00:00:05:30:00:59:1f, FCID is 0xb90100
    Internet address is 10.1.1.1/24
    MTU 1500 bytes, BW 1000000 Kbit
    0 packets input, 0 bytes, 0 errors, 0 multicast
    0 packets output, 0 bytes, 0 errors, 0 dropped 
switch# show interface description
fc1/1
   no description
fc1/2
   no description
fc1/15
fcAnl
sup-fc0 is up
mgmt0 is up
vsan1 - IPFC interface
port-channel 15
no description
port-channel 98
no description
switch# show interface fc2/1 - 5 brief
-------------------------------------------------------------------------------
Interface Vsan Admin Admin Status Oper Oper Port-channel
             Mode Trunk Mode Speed
                  Mode (Gbps)
-------------------------------------------------------------------------------
f c 1/1 3 auto on up FL 1 --
fc1/2 1 auto on fcotAbsent -- - --
f c1/3 1 auto on f c_0 tAbsent -- --
f c 1/4 3 auto on up FL 1 --
fc1/5 3 auto on up F 2 --
f c1/6 1 auto on f c_0 tAbsent -- --
fcl/7 1 auto on fcothbsent -- --
fc1/8 3 auto on fcotAbsent -- - --
fc1/9 1 auto on fcotAbsent -- -- --<br>fc1/10 1 auto on fcotAbsent -- -- --
fc1/10 1 auto on fcotAbsent -- --
fc1/11 1 auto on fc0tAbsent -- --
fc1/12 1 auto on fcotAbsent -- --
fc1/13 1 auto on fcotAbsent -- -- --<br>fc1/14 1 auto on fcotAbsent -- -- --
                        fcotAbsent -- -- -- --
fc1/15 1 auto on fc0tAbsent -- --
fc1/16 1 auto on trunking TE 2 --
fc2/1 1 FX -- fcotAbsent -- --
fc2/2 1 FX -- fcotAbsent -- --
fc2/3 1 FX -- fc0tAbsent --
```
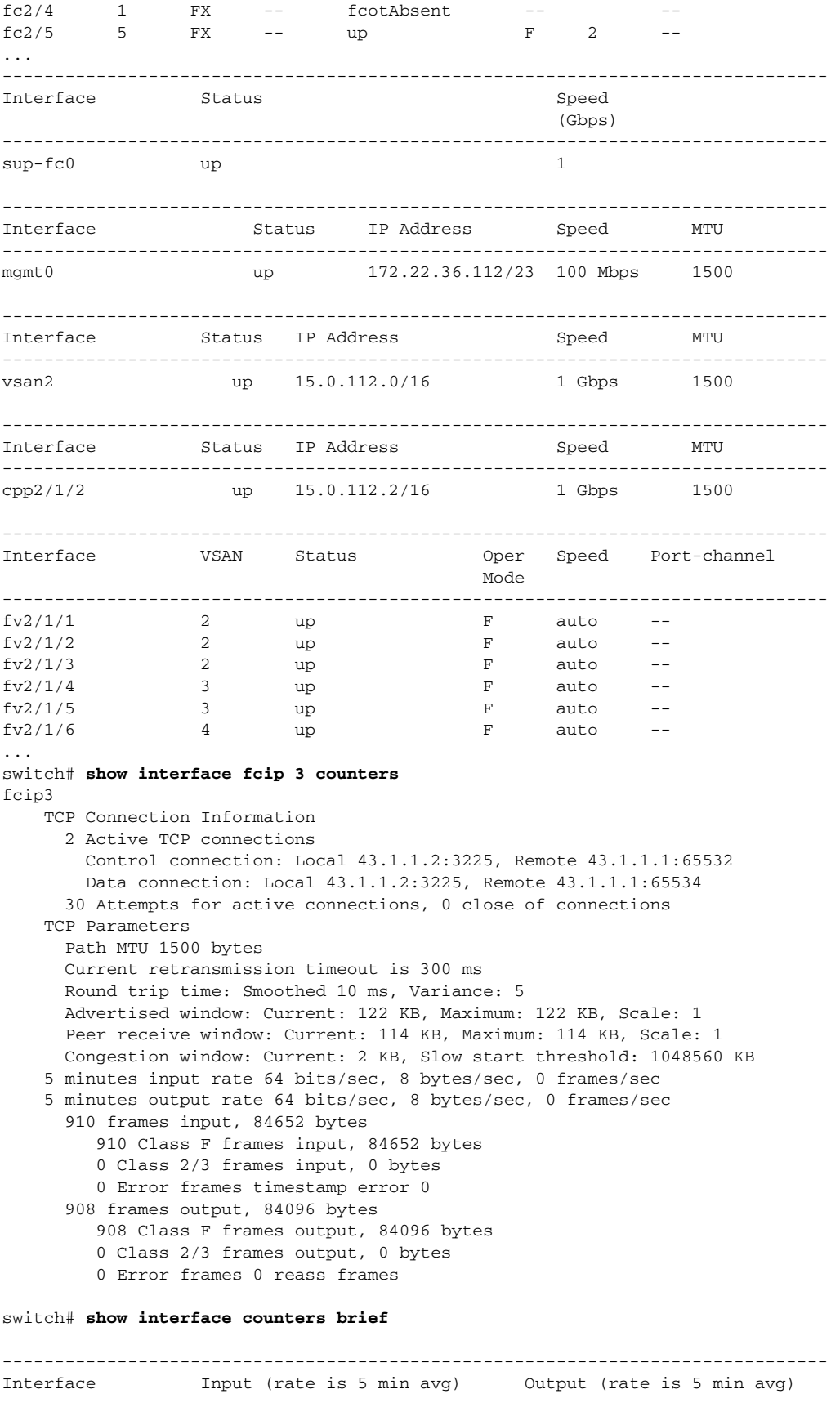

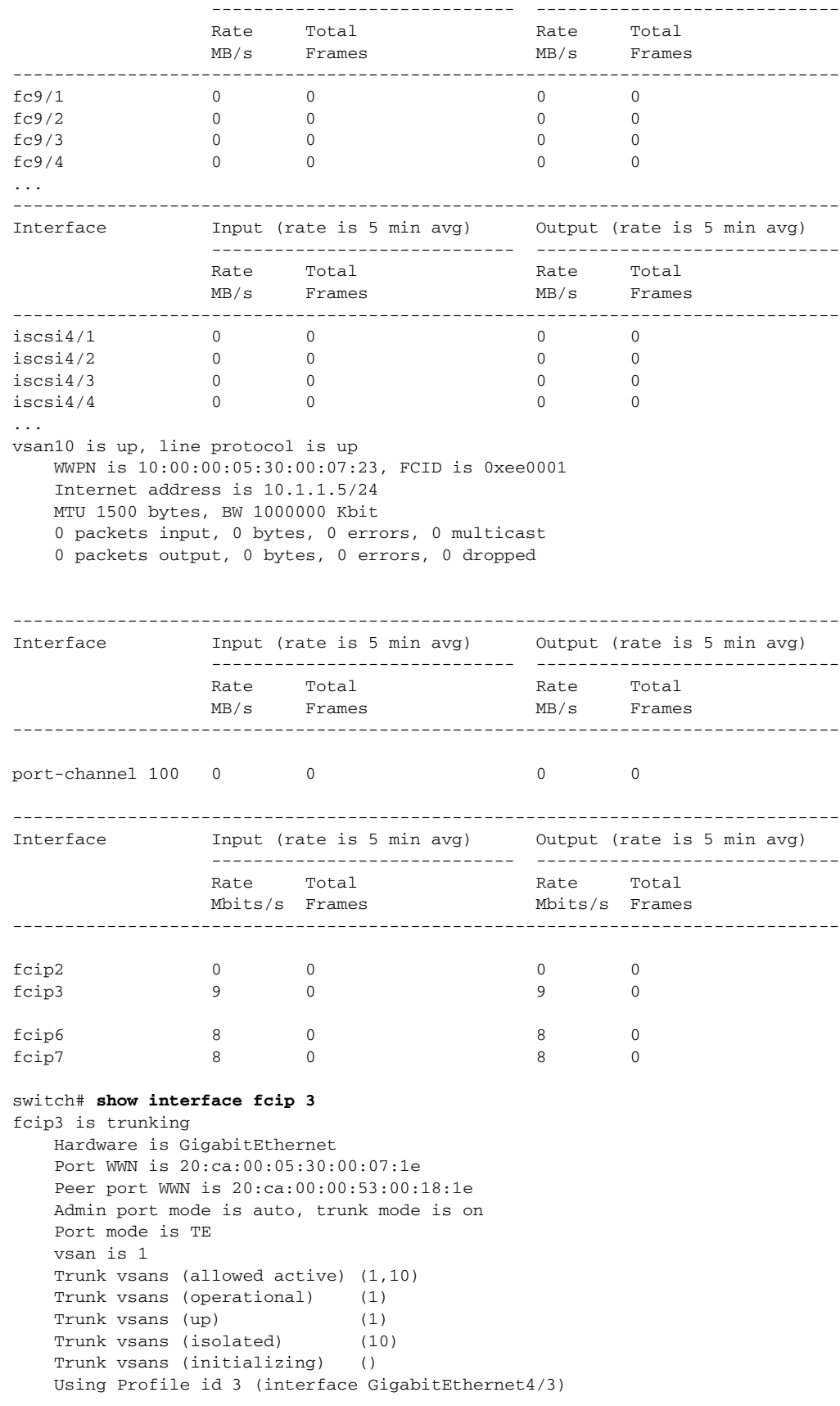

```
 Peer Information
       Peer Internet address is 43.1.1.1 and port is 3225
       Special Frame is disabled
     Maximum number of TCP connections is 2
     Time Stamp is disabled
     B-port mode disabled
     TCP Connection Information
       2 Active TCP connections
         Control connection: Local 43.1.1.2:3225, Remote 43.1.1.1:65532
         Data connection: Local 43.1.1.2:3225, Remote 43.1.1.1:65534
       30 Attempts for active connections, 0 close of connections
     TCP Parameters
       Path MTU 1500 bytes
       Current retransmission timeout is 300 ms
       Round trip time: Smoothed 10 ms, Variance: 5
       Advertized window: Current: 122 KB, Maximum: 122 KB, Scale: 1
       Peer receive window: Current: 114 KB, Maximum: 114 KB, Scale: 1
       Congestion window: Current: 2 KB, Slow start threshold: 1048560 KB
     5 minutes input rate 64 bits/sec, 8 bytes/sec, 0 frames/sec
     5 minutes output rate 64 bits/sec, 8 bytes/sec, 0 frames/sec
       866 frames input, 80604 bytes
          866 Class F frames input, 80604 bytes
          0 Class 2/3 frames input, 0 bytes
          0 Error frames timestamp error 0
       864 frames output, 80048 bytes
          864 Class F frames output, 80048 bytes
          0 Class 2/3 frames output, 0 bytes
          0 Error frames 0 reass frames
switch# show interface gigabitethernet 4/1
GigabitEthernet4/1 is up
     Hardware is GigabitEthernet, address is 0005.3000.2e12
     Internet address is 100.1.1.2/24
     MTU 1500 bytes, BW 1000000 Kbit
     Port mode is IPS
     Speed is 1 Gbps
     Beacon is turned off
     5 minutes input rate 32 bits/sec, 4 bytes/sec, 0 frames/sec
     5 minutes output rate 88 bits/sec, 11 bytes/sec, 0 frames/sec
     637 packets input, 49950 bytes
       0 multicast frames, 0 compressed
       0 input errors, 0 frame, 0 overrun 0 fifo
     659 packets output, 101474 bytes, 0 underruns
       0 output errors, 0 collisions, 0 fifo
       0 carrier errors
switch# show interface iscsi 2/1
iscsi2/1 is up
     Hardware is GigabitEthernet
     Port WWN is 20:41:00:05:30:00:50:de
     Admin port mode is ISCSI
     Port mode is ISCSI
     Speed is 1 Gbps
     iSCSI initiator is identified by name
     Number of iSCSI session: 7, Number of TCP connection: 7
     Configured TCP parameters
         Local Port is 3260
         PMTU discover is disabled
         Keepalive-timeout is 1 sec
         Minimum-retransmit-time is 300 ms
         Max-retransmissions 8
         Sack is disabled
         Minimum available bandwidth is 0 kbps
         Estimated round trip time is 0 usec
```

```
 5 minutes input rate 265184 bits/sec, 33148 bytes/sec, 690 frames/sec
     5 minutes output rate 375002168 bits/sec, 46875271 bytes/sec, 33833 frames/sec
     iSCSI statistics
       6202235 packets input, 299732864 bytes
         Command 6189718 pdus, Data-out 1937 pdus, 1983488 bytes, 0 fragments
       146738794 packets output, 196613551108 bytes
         Response 6184282 pdus (with sense 4), R2T 547 pdus
         Data-in 140543388 pdus, 189570075420 bytes
switch# show interface cpp 2/1/2
cpp2/1/2 is up, line protocol is up
     WWPN is 10:00:00:05:30:00:94:a0, FCID is 0x6d0002
     Internet address is 15.0.114.2/16
     MTU 1500 bytes, BW 1000000 Kbit
     4679361 packets input, 568734976 bytes, 0 errors, 1202625 multicast
     5000574 packets output, 584517419 bytes, 1 errors, 10 dropped
switch# show interface transceiver
fc1/1 fcot is present but not supported
     name is IBM 
     part number is IBM42P21SNY 
     revision is AA20
     serial number is 53P148700109D 
     vendor specific data (bytes 96-127) 
       0x49 0x42 0x4D 0x20 0x53 0x46 0x50 0x53 
       0x20 0x41 0x52 0x45 0x20 0x43 0x4C 0x41 
       0x53 0x53 0x20 0x31 0x20 0x4C 0x41 0x53 
       0x45 0x52 0x20 0x53 0x41 0x46 0x45 0x20 
fc1/2 fcot not present
fc1/3 fcot is present but not supported
     name is IBM 
     part number is IBM42P21SNY 
     revision is AA20
     serial number is 53P1487000ZXR 
     vendor specific data (bytes 96-127) 
       0x49 0x42 0x4D 0x20 0x53 0x46 0x50 0x53 
       0x20 0x41 0x52 0x45 0x20 0x43 0x4C 0x41 
       0x53 0x53 0x20 0x31 0x20 0x4C 0x41 0x53 
       0x45 0x52 0x20 0x53 0x41 0x46 0x45 0x20 
switch# show interface fc-tunnel 200
fc-tunnel 200 is up 
Dest IP Addr: 200.200.200.7 Tunnel ID: 200
Source IP Addr: 200.200.200.4 LSP ID: 1
Explicit Path Name: Path1
virt-112# show interface fv 2/2/3
fv2/2/3 is up
     Hardware is Fibre Channel, WWN is 22:13:00:05:30:00:59:20
     Port mode is F
     Speed is auto
     vsan is 4
     Beacon is turned off
     0 packets input, 0 bytes, 0 discards
     0 input errors, 0 CRC, 0 invalid transmission words
         0 address id, 0 delimiter
     Received 0 runts, 0 jabber, 0 too long, 0 too short
         0 EOF abort, 0 fragmented, 0 unknown class
         0 OLS, 0 LRR, 0 NOS, 0 loop inits
     0 packets output, 0 bytes
     Transmitted 0 OLS, 0 LRR, 0 NOS, 0 loop inits
```
switch# **show int fv2/1/2**

fv2/1/2 is up Hardware is Fibre Channel, WWN is 22:0b:00:05:30:00:59:20 Port mode is F Speed is auto vsan is 2 Beacon is turned off 0 packets input, 0 bytes, 0 discards 0 input errors, 0 CRC, 0 invalid transmission words 0 address id, 0 delimiter Received 0 runts, 0 jabber, 0 too long, 0 too short 0 EOF abort, 0 fragmented, 0 unknown class 0 OLS, 0 LRR, 0 NOS, 0 loop inits 0 packets output, 0 bytes Transmitted 0 OLS, 0 LRR, 0 NOS, 0 loop inits

# **show fvport**

You can check the status of a virtual F port (FV port) interface at any time by using the **show fvport**  command.

**show fvport [interface fv** *slot***/***dpp-number***/***fv-port | interface range***]** 

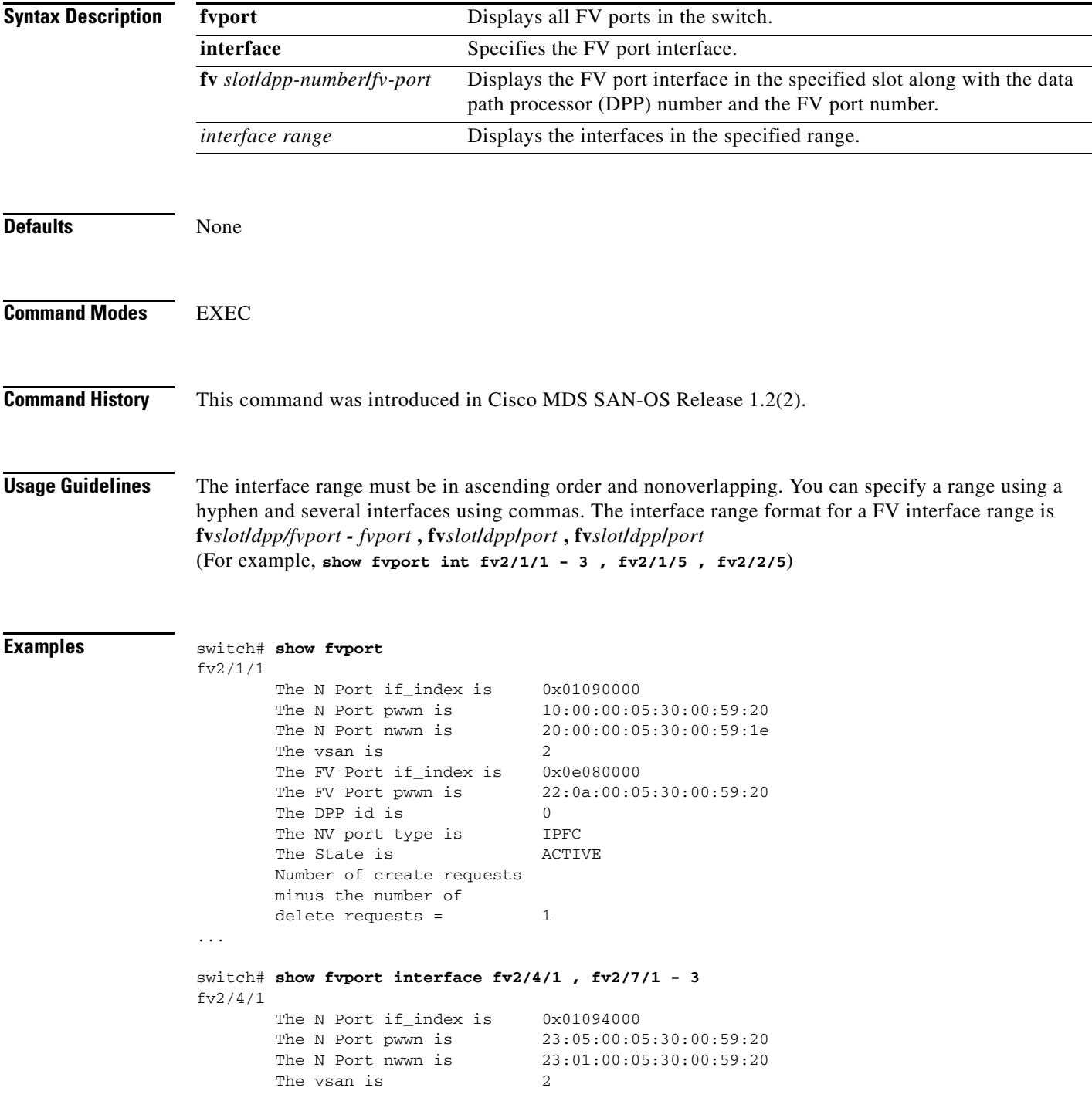

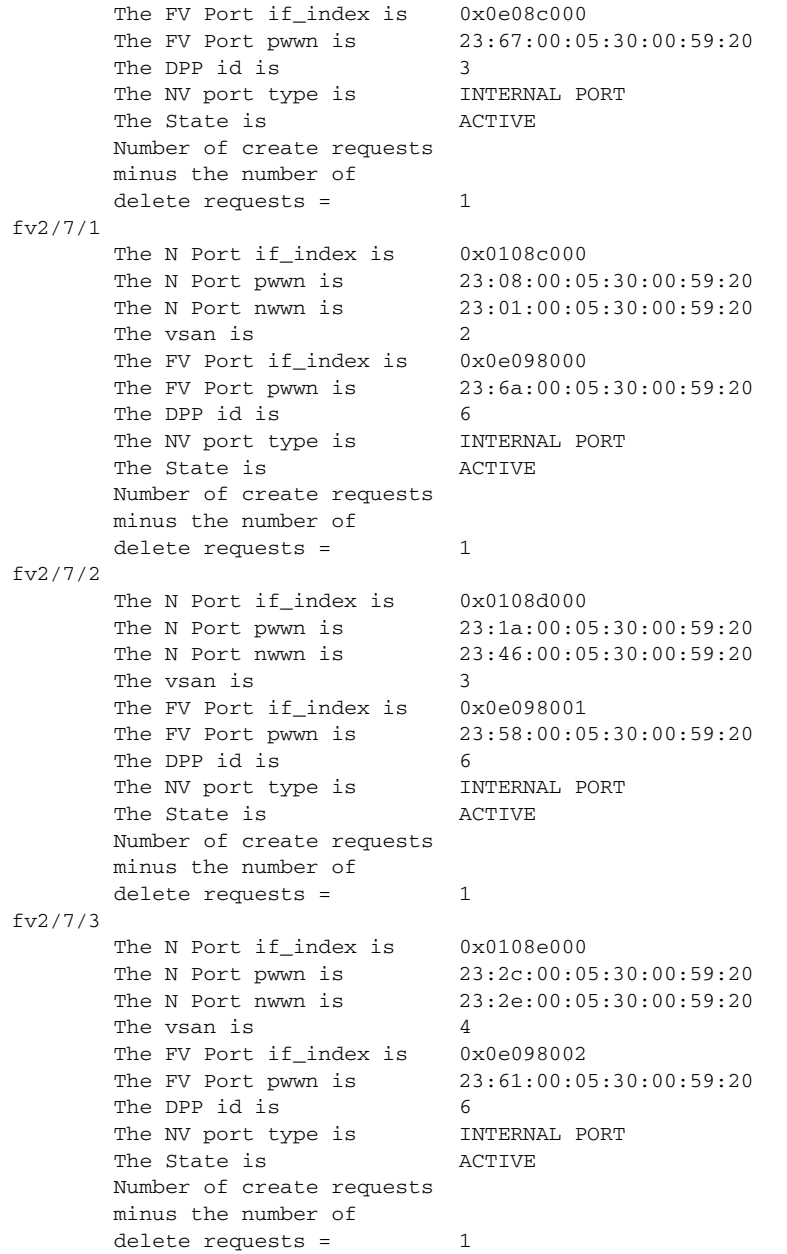